## **Как найти ссылки на занятия ДО ВШПМ**

Ссылки на занятия ДО загружены в личный кабинет. Для поиска в личном кабинете выбираем: Живая лента — Поиск:

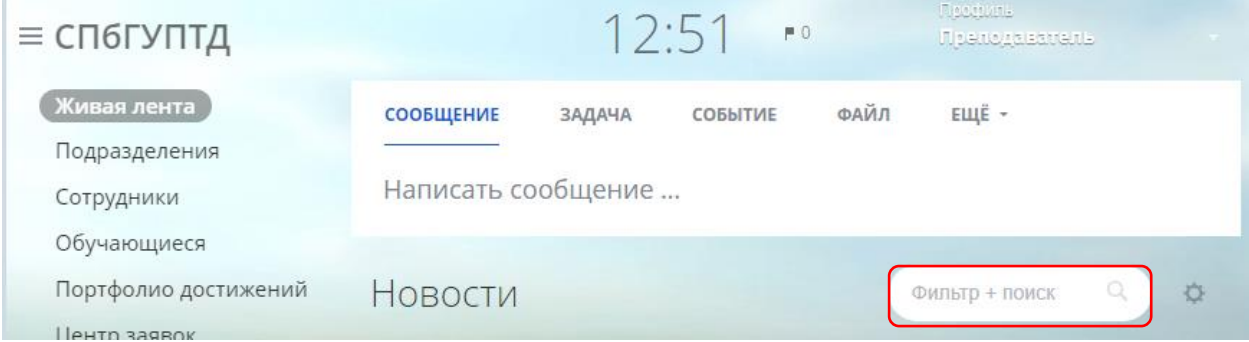

В строке поиска ввести: ссылки на ДО семестра, нажать кнопку Найти.

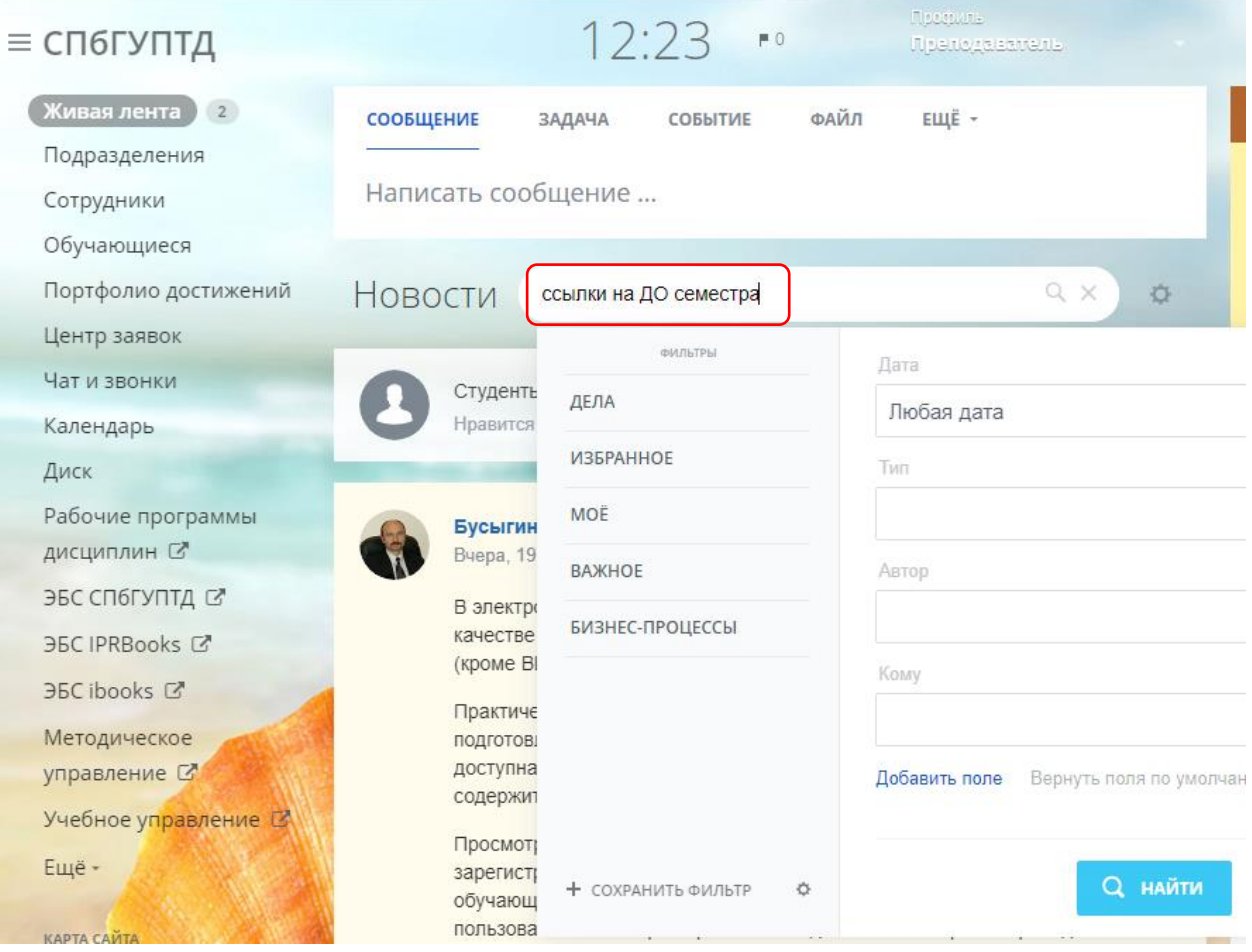

В отобранном поиске выбрать сообщение от Вороновой Ольги Евгеньевны, закрепить нужное сообщение, чтобы не искать в следующий раз (в этом случае это сообщение будет всегда первым в новостях). Нажать на ссылку:

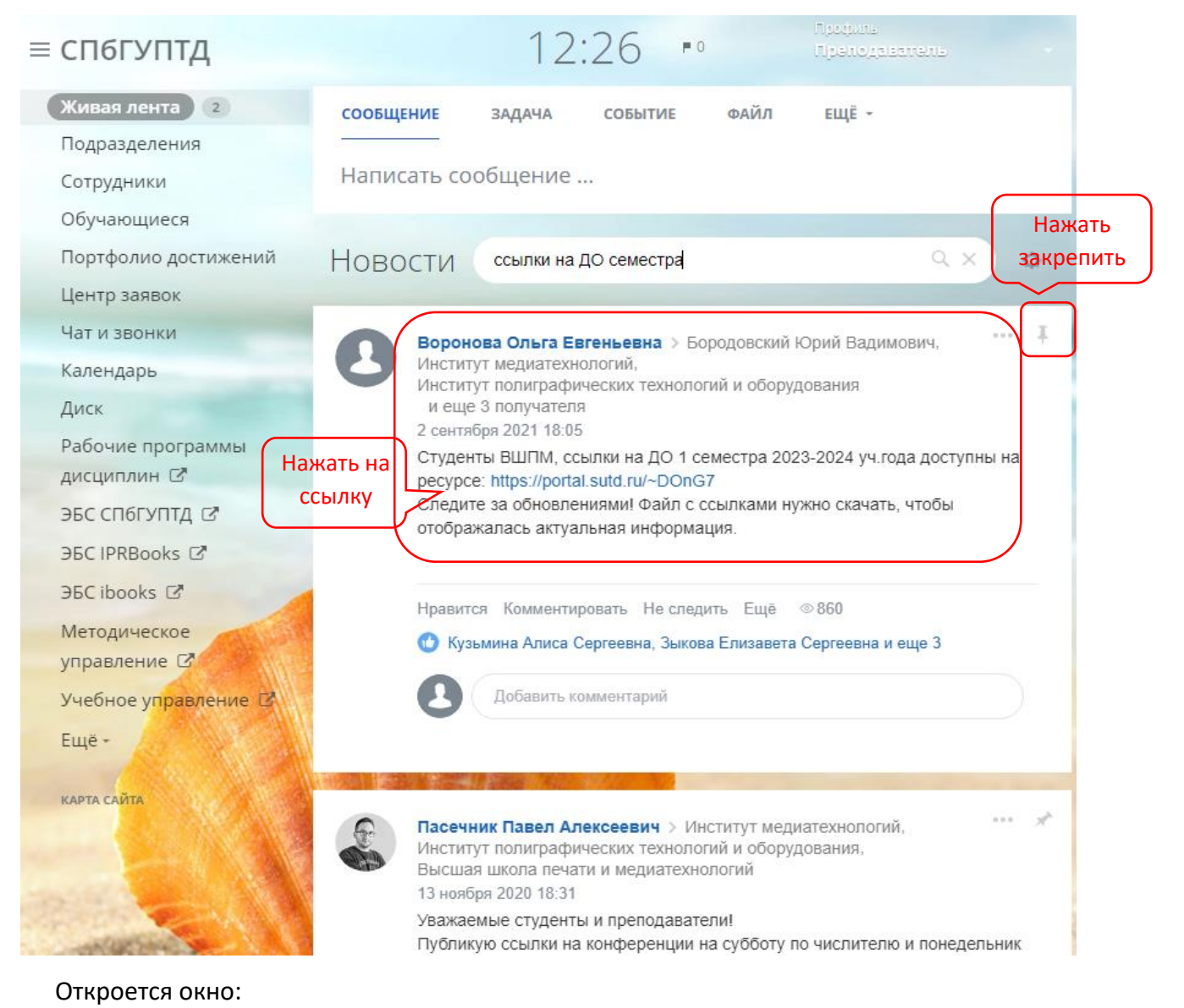

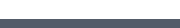

Битрикс24 Ссылки на ДО ВШПМ Размер: 118.44 КБ CKAYATH KAK APXMB Изменен: 30.11.2020 11:54:40 Ссылки на ДО ВШПМ Название Изменен Размер □ © Название ^ Изменен Размер  $\square \equiv$  $XIS$ Ссылки на ДО I семестра 2023-2024 уч.года.xlsx 18.12.2023 13:14 57.33 KB  $\Box \equiv$ 10.01.2024 15:01 681.58 KB Ссылки на ДО зимней сессии 2023-2024.xlsx  $XLS$ OTMEYEHO: 0 / 2

Выбрать нужный файл с ссылками и скачать, чтобы отображалась актуальная информация.

Скопировать из Excel-файла ссылку в строку браузера.

Выбрать открытие ссылки

1) через браузер:

teams.microsoft.com/dl/launcher/launcher.html

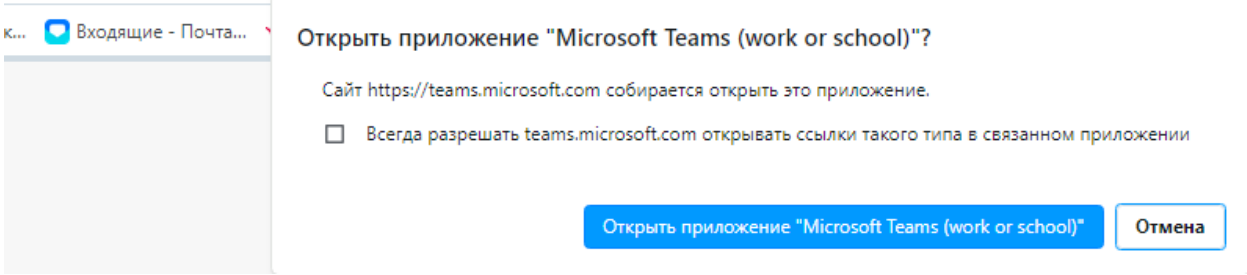

2) через приложение Teams:

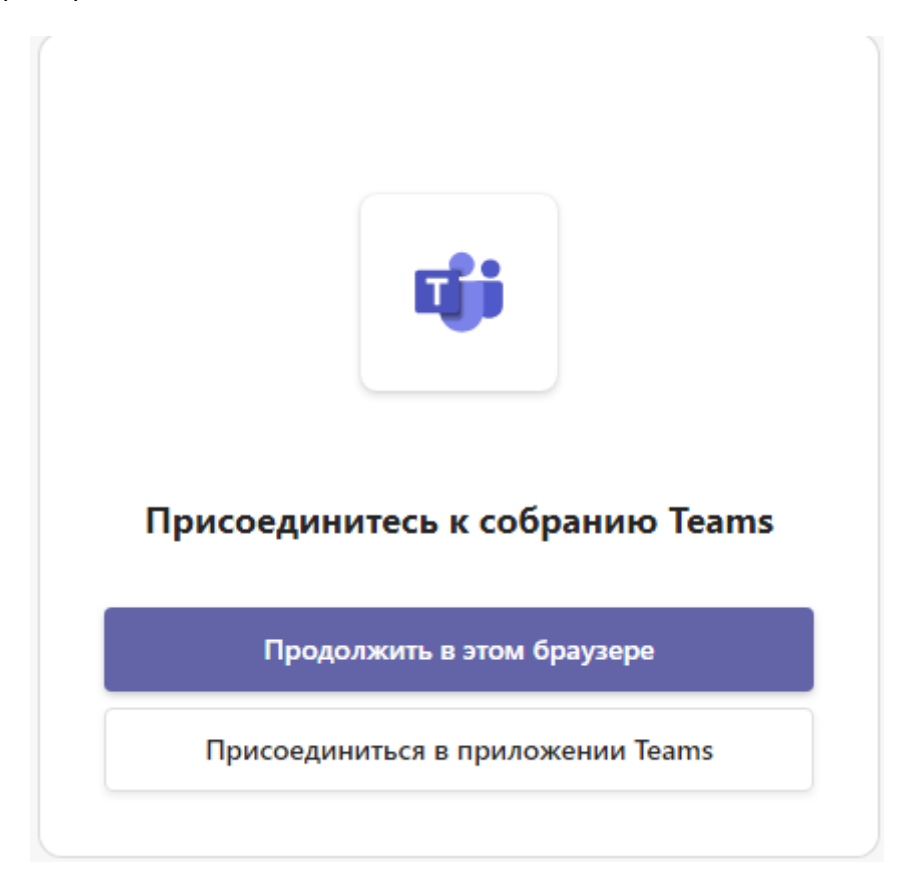